**Créer une liste déroulante personnalisée**

**page 13**

## 1. ACTIVER LE MODE CREATION

- Ouvrir la table à modifier
- Cliquer l'outil : **Mode création**
- Ou

- Cliquer-droit la table à ouvrir – **Mode création**

## 2. CREER UNE LISTE DE CHOIX

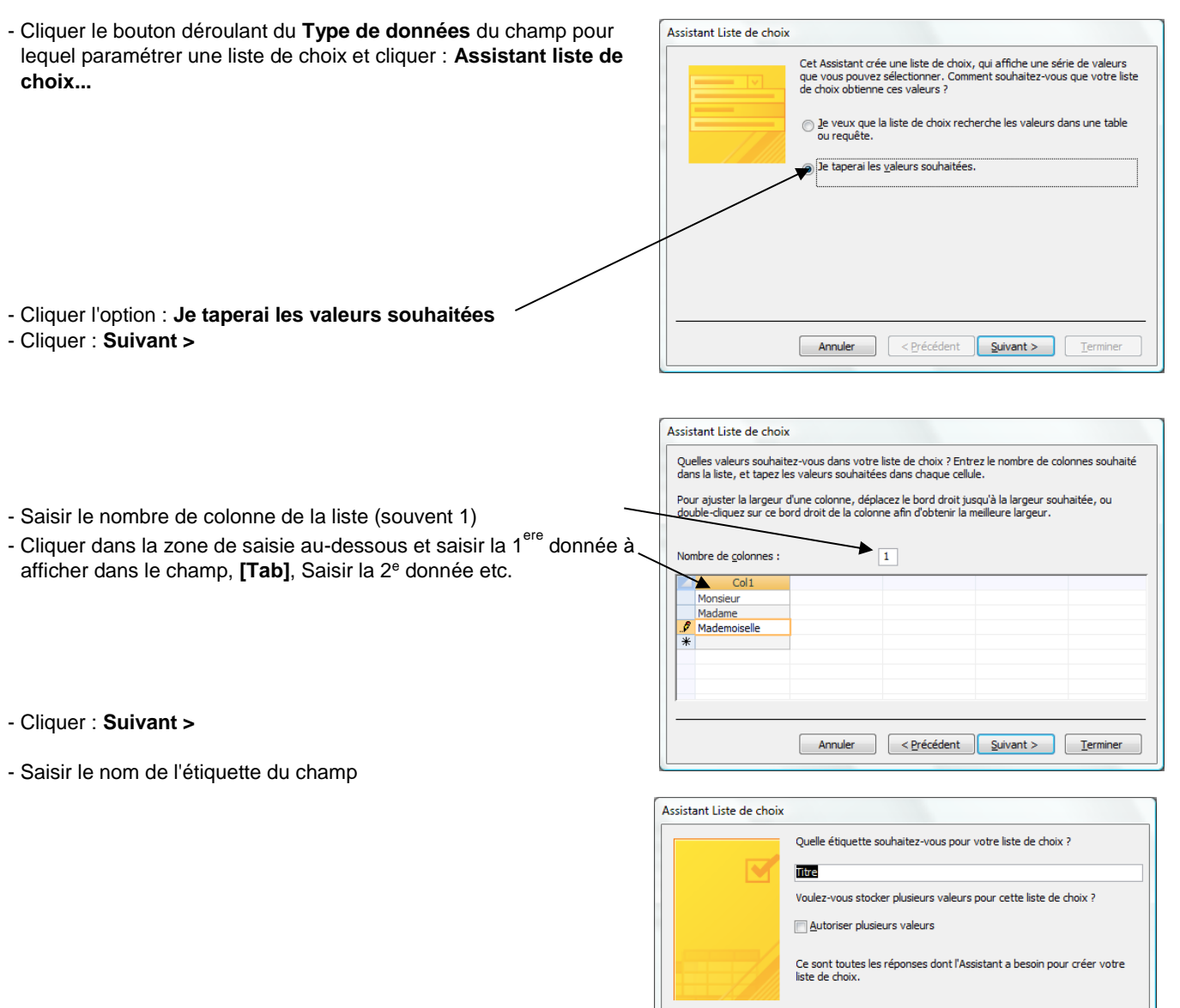

- Cliquer le bouton : **Terminer**
	- => La liste se présente ainsi en mode feuille de données :

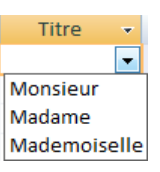

 $\begin{tabular}{|c|c|} \hline \textbf{Terminer} \\ \hline \end{tabular}$